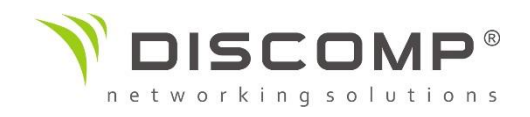

## Základní kroky k přihlášení do Ubiquiti managmentu

1) Zapojte Váš AirRouter od Ubiquiti dle schématu.

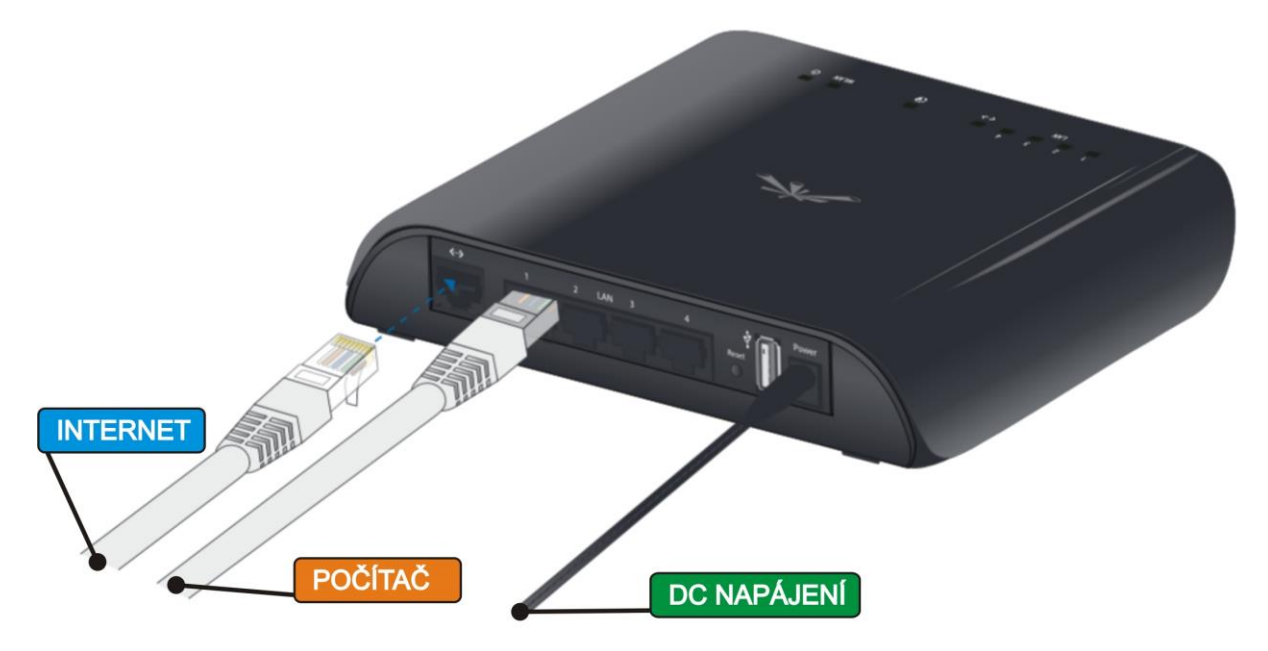

2) Nastavte si na síťové kartě "Získat IP adresu ze serveru DHCP automaticky".

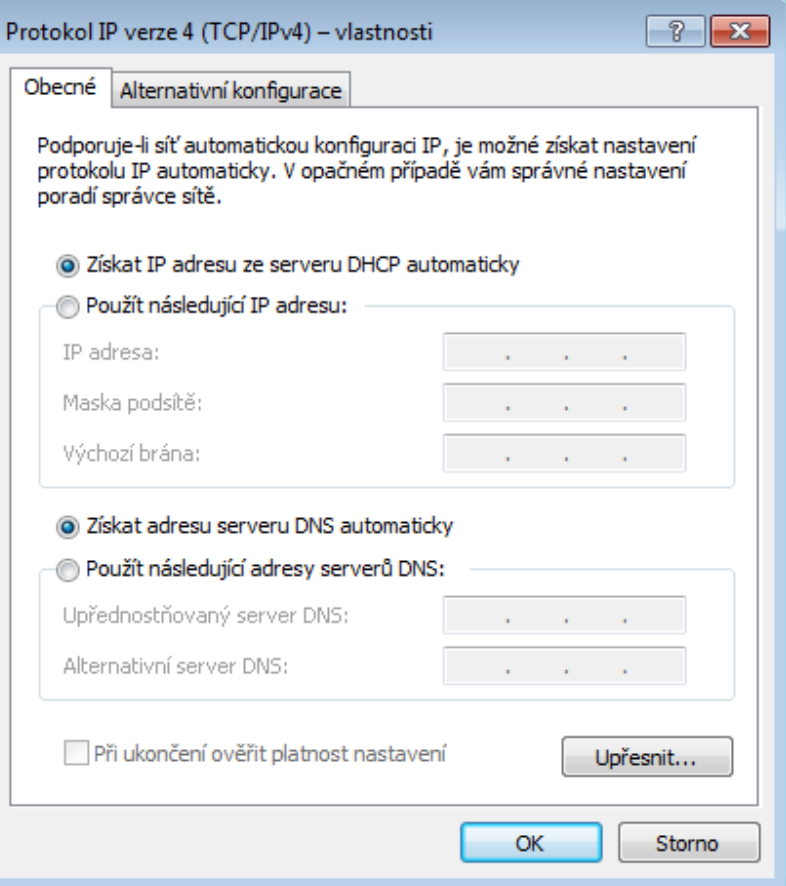

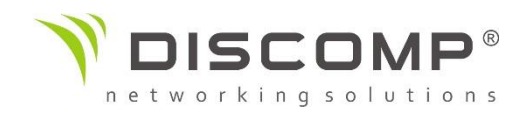

Otevřete webový prohlížeč a do adresního pole napište adresu "192.168.1.1"

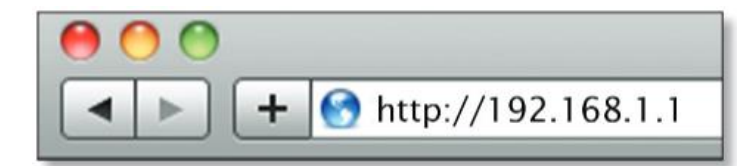

3) Na úvodní obrazovce je potřeba vyplnit následující:

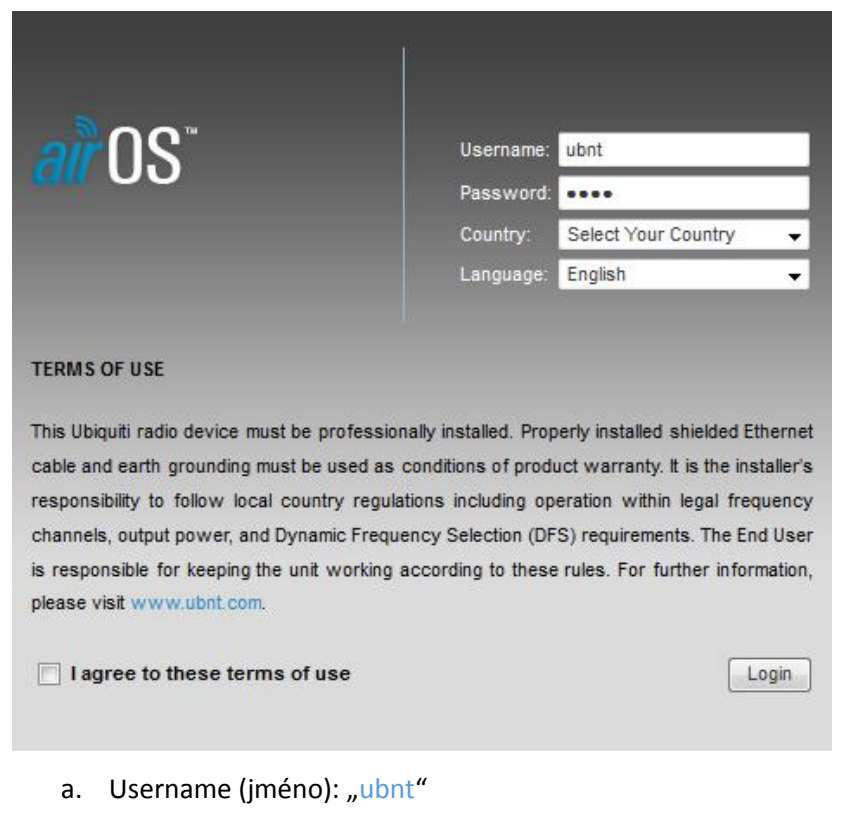

- b. Password (heslo): "ubnt"
- *c.* Country (země, kde bude zařízení používáno): "Czech Republic" *Nastavením České Republiky dojde ke správnému nastavení maximálního vysílacího výkonu Podle platné legislativy na území ČR.*
- d. Language (jazyk): doporučené nastavení "Česky"
- e. Souhlas s všeobecnými pravidly Ubiquiti zaškrtnutím "I agree to these terms of use"
- f. Klikněte na tlačítko "Login" (přihlášení)